# 赤外線通信を利用する

赤外線を利用して、携帯電話などほかの機器とデータ(電話帳、 メモ帳、プロフィール、写真、動画、音楽など)をやりとりできま す。

赤外線通信のバージョンについて

本機の赤外線通信は、IrMCバージョン1.1に準拠しています。

#### 2 こんなときは

- Q. 送受信がうまくいかない
- A. 赤外線ポートは正しく向き合っていますか。送受信時、赤外 線ポート間に物を置かないでください。また、お互いの赤外 線ポートは受信終了まで動かさないでください。

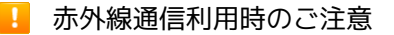

相手機器やデータによっては、利用できなかったり、正しく転送 されなかったりすることがあります。また、赤外線通信中に、ほ かの機能が起動すると通信が終了します。

◎ 赤外線ポートには目を向けない

赤外線通信を行うときは、赤外線ポートに目を向けないでくださ い。目に影響を与えることがあります。

### データを受信する

詳しくは、「赤外線通信でデータを1件ずつ受信する」、「赤外線通 信でデータを一括して受信する」を参照してください。

■ データを1件ずつ送信する(例:メモ帳)

本機と受信側の機器を近づけ、お互いの赤外線ポートがまっすぐに 向き合うようにしてください。

・送信するデータの種類によっては、操作が異なることがありま す。

### $\overline{1}$

→ ツール → メモ帳

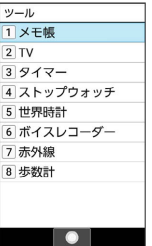

※ メモ帳ー覧画面が表示されます。

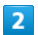

送信するメモを選択 ● (◎ (メニュー) ● 1件送信 ● 赤 外線送信

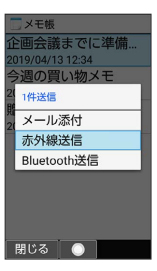

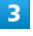

■はい → 本機と受信側の機器の赤外線ポートを合わせる →  $OK$   $\rightarrow$   $(tU)$ 

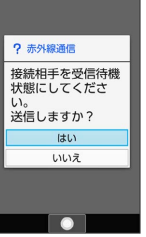

※ 赤外線送信中画面が表示されます。

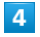

相手機器でデータ受信の操作を実行

※ データが送信されます。

# | データを選択して送信する (例:メモ帳)

本機と受信側の機器を近づけ、お互いの赤外線ポートがまっすぐに 向き合うようにしてください。

・送信するデータの種類によっては、操作が異なることがありま す。

## $\overline{1}$

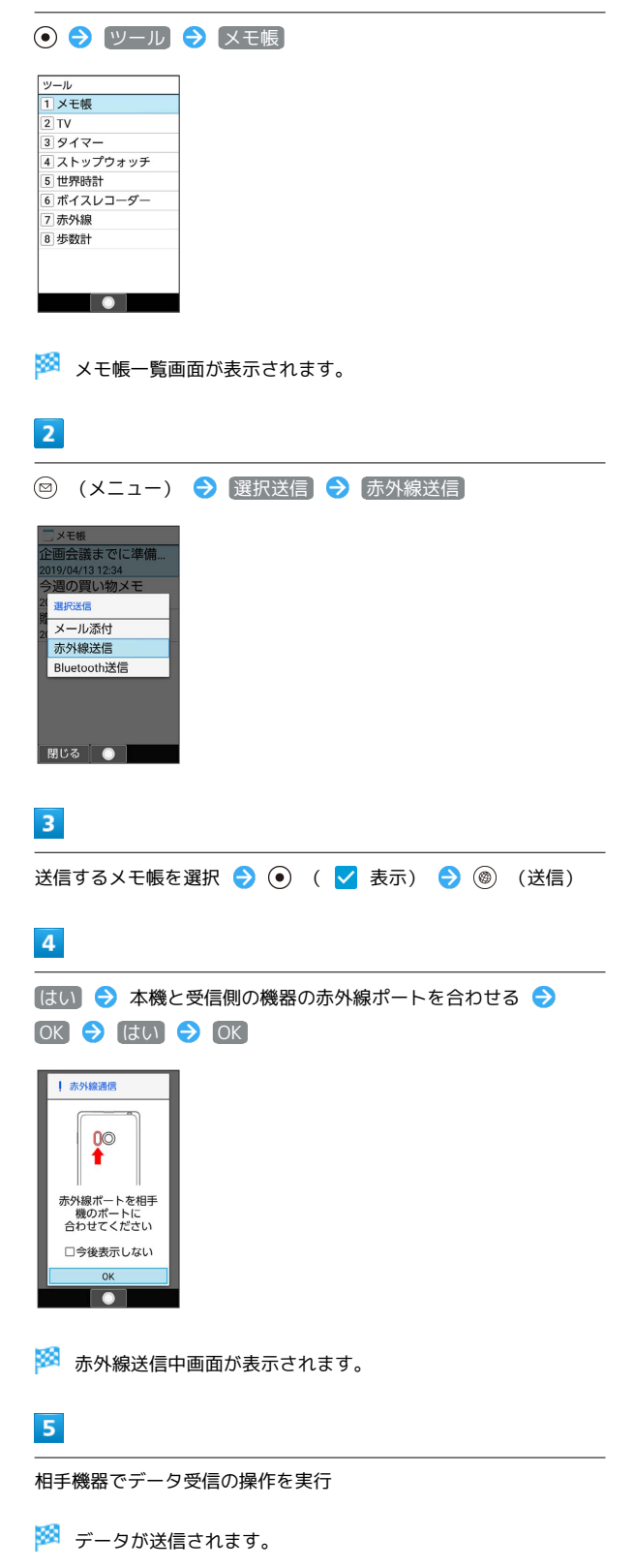

機能ごとのデータを一括して送信する (例:電話帳) 本機と受信側の機器を近づけ、お互いの赤外線ポートがまっすぐに 向き合うようにしてください。 ・送信するデータの種類によっては、操作が異なることがありま す。  $\overline{\mathbf{1}}$ ● ● 電話機能 ● 電話帳 電話機能 1 電話帳 2 通話履歴 3 簡易留守録再生 4 留守番電話再生 5 通話設定 <u>。 <sub>通品設定</sub></u><br>|6| スピードダイヤル<br>|7| 迷惑電話ブロック  $\overline{\phantom{a}}$ ※ 電話帳画面が表示されます。  $\overline{2}$ ◎ (メニュー) → 送信 → (赤外線送信) \* た な 送信 赤外線送信 Rluetooth送信 メール添付 ■じる ● ※ 送信方法の選択画面が表示されます。  $\overline{\mathbf{3}}$ 全件送信 送信する(画像付き) / 送信する(画像な し) (顔写真未登録時は はい)) ? 確認 全件送信しますか?<br>\*画像(顔写真)は付<br>けるかどうかが選べ<br>ます。 送信する<br>(画像付き) 送信する<br>(画像なし) キャンセル  $\overline{\phantom{a}}$  $\overline{4}$ 

アカウントを選択 ● ●

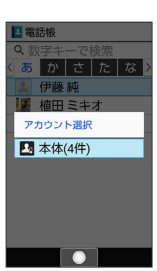

## $\overline{\mathbf{5}}$

**OK → はい → 認証コードを入力 → 本機と受信側の機器の** 赤外線ポートを合わせる ● (@) (確定)

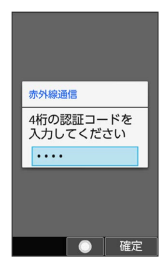

※5 赤外線送信中画面が表示されます。

・認証コードは、正しい通信相手かどうかをお互いに確認するため の暗証番号です。送信側/受信側で同じ数字(4桁)を入力します (特に決まった数字はなく、その通信限りのものです)。

#### $6\overline{6}$

相手機器で認証コードの入力、データ受信の操作を実行

※ データが送信されます。

### プロフィール(電話番号など)を送信する

本機と受信側の機器を近づけ、お互いの赤外線ポートがまっすぐに 向き合うようにしてください。

・画像ファイル音楽ファイルを送信することもできます(送信す るデータの種類によっては、操作が異なることがあります)。

#### $\overline{1}$

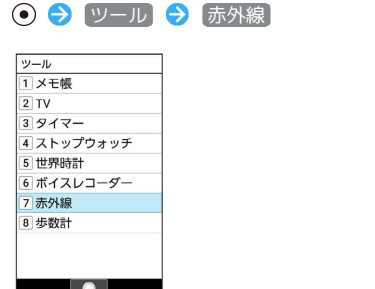

※ 赤外線画面が表示されます。

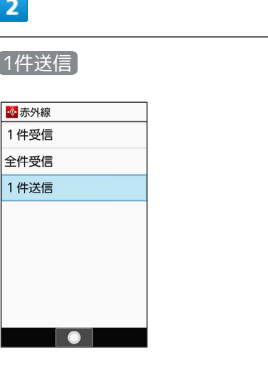

※2 送信データ選択画面が表示されます。

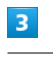

プロフィール

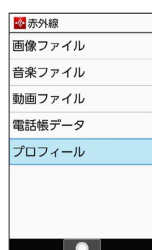

・その他のファイルを送信するときは、対応する項目を選 択● ● と操作したあと、画面に従って操作してください。

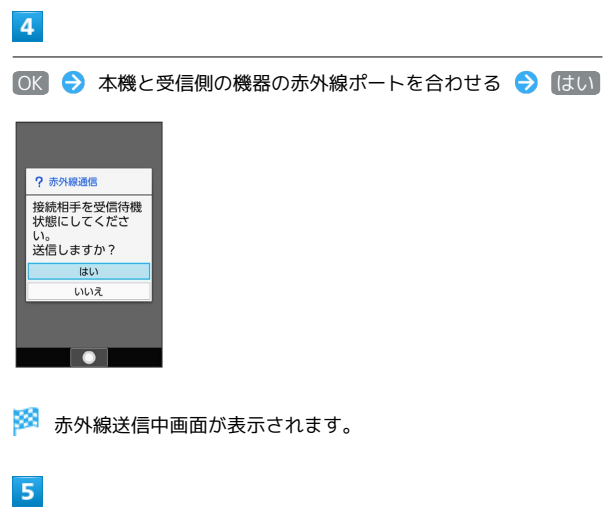

÷

相手機器でデータ受信の操作を実行

**※3** データが送信されます。